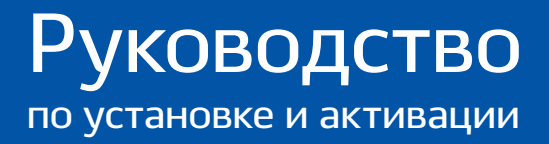

# **IndorIntensity**

# ₩ ИндорСофт

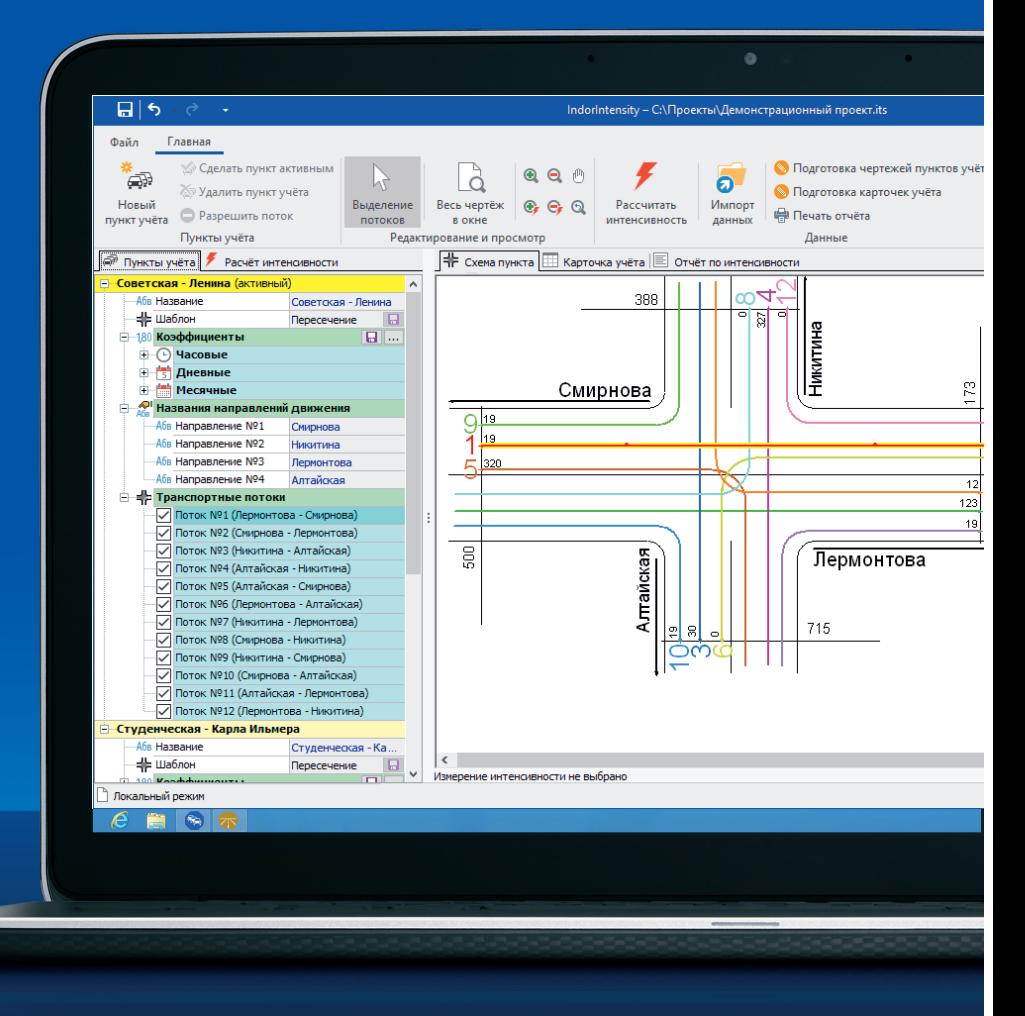

## Обучение и повышение квалификации

Самый простой и быстрый способ познакомиться с программными продуктами компании «ИндорСофт» — пройти бесплатное дистанционное обучение на нашем сайте: **www.indorsoft.ru > Поддержка > Дистанционное обучение**.

Также вы можете пройти курс повышения квалификации, который проводят преподаватели «ИндорСофт». Курс разделён на темы и имеет продолжительность 72 академических часа. Занятия проходят в группах по 10 человек.

Узнать о ближайших курсах и оставить заявку на участие можно по телефону **+7 (3822) 651-386**.

### Техническая поддержка

В случае возникновения вопросов по приобретению или работе программных продуктов можно обратиться в службу технической поддержки на нашем сайте: **www.indorsoft.ru > Поддержка > Техническая поддержка**.

Также можно:

- отправить письмо на электронный адрес **support@indorsoft.ru**;
- позвонить по телефону **+7 (3822) 651-386**.

# Установка IndorIntensity

Чтобы установить программу на компьютере, запустите дистрибутив с установочной флеш-карты.

1. После начала установки мастер предлагает ознакомиться с лицензионным соглашением. Для продолжения установки нужно принять условия соглашения, включив флаг **Я принимаю условия лицензионного соглашения**. Это будет означать, что вы ознакомились с условиями соглашения, обязуетесь выполнять их и извещены о последствиях нарушения данного соглашения.

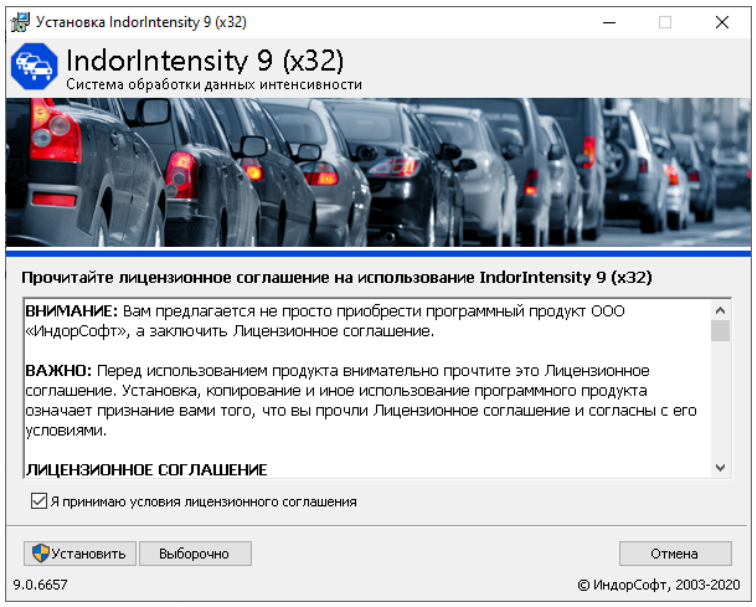

2. Чтобы запустить установку с параметрами по умолчанию, нажмите кнопку **Установить.** При этом устанавливаются все программы, входящие в пакет установки IndorIntensity, в качестве папки установки используется папка **C:\Program Files\IndorSoft**.

3. При нажатии кнопки **Установить** запускается установка программ с указанными настройками.

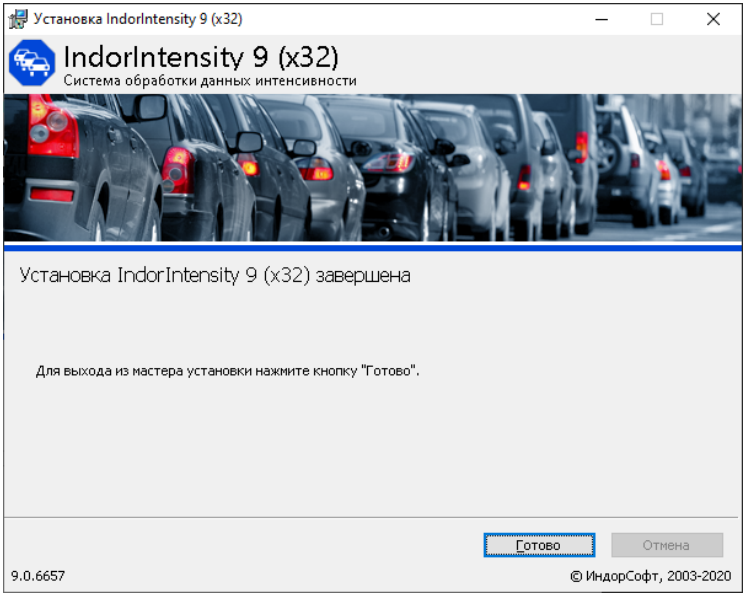

# Начните работать прямо сейчас!

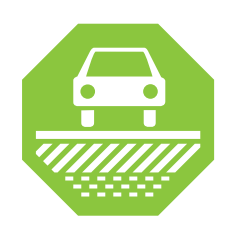

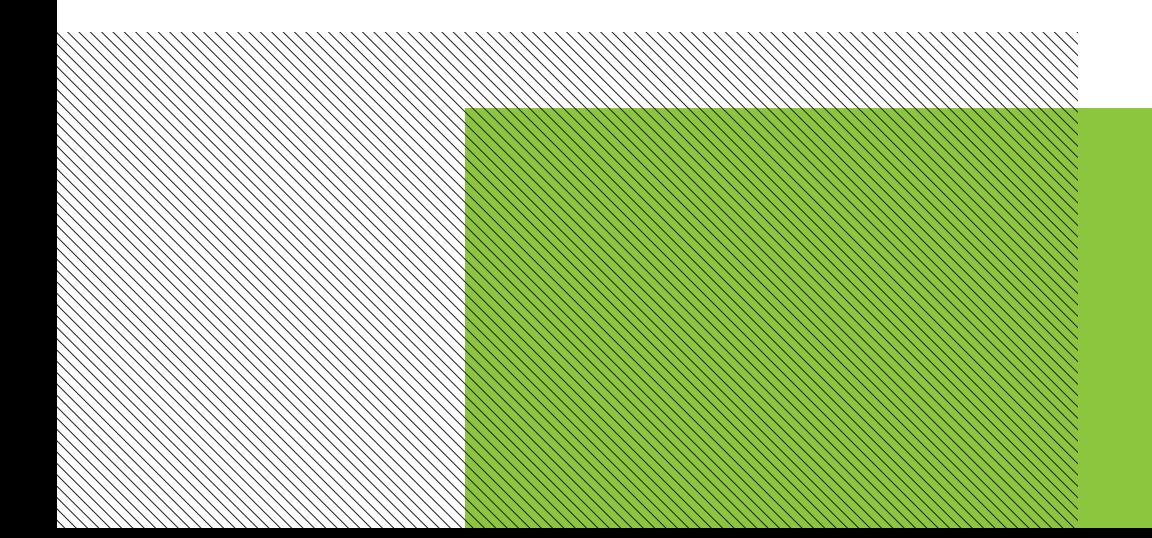

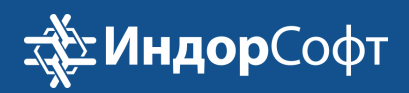

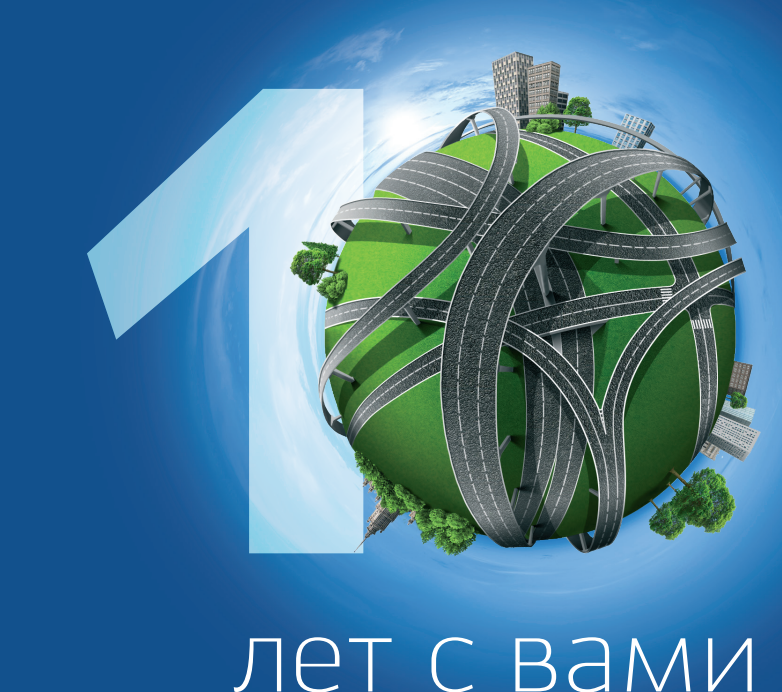